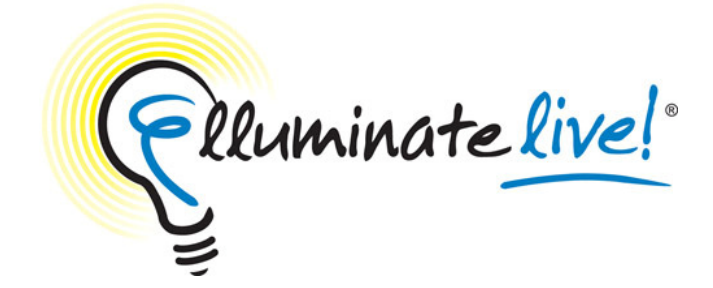

## **Elluminate Live! Administrator Access Guide**

## **Launching Elluminate Live!**

The Elluminate Live! eLearning and Web Conferencing solution is launched when a user clicks on a link in an Internet browser or email. Clicking the link downloads a small Java Network Launching Protocol (JNLP) file containing the information necessary to connect to an Elluminate Live! session. Java Web Start launches, reads the information in the JNLP file, ensures that the proper Java Resource (JAR) files are in place, and makes the connection to the Elluminate Live! server.

Java Web Start detects the proxy settings used by the default Internet browser on the connecting system, and uses the same settings during the connection process. Java Web Start supports most proxy configuration scripts and can detect proxy settings in most environments. If Java Web Start cannot detect the proxy settings, it will prompt to specify them. In this case it will be necessary to manually configure Java Web Start's proxy settings in order to launch Elluminate Live!. Java Web Start will also prompt for username and password should it encounter an authenticating proxy.

## **Addresses, Ports and Protocols**

If a user is attempting connection to a session running on one of Elluminate's servers, it will be made to one of the following servers:

Since Elluminate uses dynamic server assignment, it is not possible to state in advance precisely which server will host a session. This means the IP Address is known only when the session actually starts. As a result, please ensure firewalls (and proxy systems) allow access to the entire set of Elluminate hosts in the domain **elluminate.com** and to the following IP Address ranges:

- **216.220.49.208 with netmask 255.255.255.240 (in CIDR notation: 216.220.49.208/28)**
- **65.110.166.160 with netmask 255.255.255.224 (in CIDR notation: 65.110.166.160/27)**
- **74.200.25.224 with netmask 255.255.255.224 (in CIDR notation 74.200.25.224/27)**

Enabling access to both of the address blocks listed will reduce the impact of any configuration changes that Elluminate might make.

Elluminate Live! connects on one of two ports 2187 or 80 for unencrypted sessions; when session encryption is used, port 443 is used instead of 2187. We need to establish a connection on one of these two ports. Once this connection has been made it will remain open and transfer all communication which is a proprietary protocol called the Collaborative Communication Framework (CCF), which is layered on a TCP transport protocol.

Firewall and web content filters must allow the download of both JNLP files (or content types) and JAVA application archive (JAR) files. The desktop client system must be configured to allow the download, installation, and execution of JAVA network applications. In addition, the end user must have these permission.

## **Please Note:**

- Only authorized clients may connect to an Elluminate Live! Server
- The connection is always initiated from the client
- After connecting, only the Elluminate Live! server will send data to the client